**A Web Content Rx White Paper**

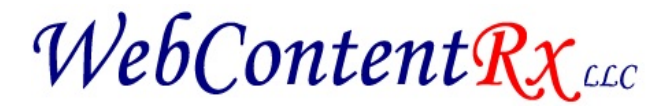

**167 Forge Road Coventry, CT (860) 502-7735 WebContentRx.biz**

**Automate Your Copyright Date So It always Reads The Correct Year**

> *By Wayne English President*

# **Contents**

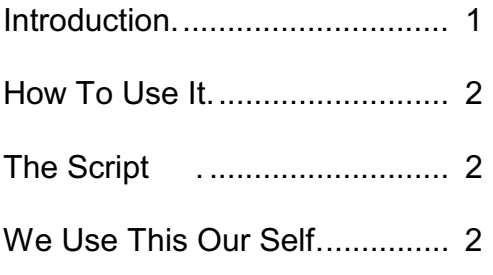

## **Introduction**

Every year the copyright date on your Website needs to be updated. Here we show you how to automate that chore. Failure to keep your cpoyright date current makes your Website look as though it is no longer being maintained. And can make it look like you're not in business any more. Begin introductory text here.

#### **How To Automate the Copyright Date**

Below is what's called a script. It is a short program kind of a thing that when added to your Website will show the current year. What you do is place the script where you want the current year to appear on your site.

Should you not have an in-house Webmaster, just mention this to your Web person. It's not a lot of work.

Want the script, so you can use it. Here it is.

## **The Script**

```
<script type="text/javascript">
\leq --
var d = new Date();
var curr date = d.getDate();
var curr year = d.getFullYear();
document.write(curr_year);
/* The last two lines above have
        to placed on a single line */
\frac{1}{-}>>/script>
```
## **We Use This Ourself**

We've used this script for years. It works great. [See it for yourself](http://webcontentrx.biz/footer.php).

Note, this link opens our site's footer page, not our complete site. [See this in](http://webcontentrx.biz/) [action on our full website by scrolling to the bottom of the main page.](http://webcontentrx.biz/)

Here is what you are seeing in 2014:

Copyright © 2008 - 2014 by Web Content Rx, LLC The text Copyright © 2008 - by Web Content Rx, LLC is typed and never changes. The date - 2014 - is generated by the script and will show the current year. You see 2014 because that is the current year as this is written.

Web Content Rx Wayne English

(860) 502-7735 info@WebContentRx.biz